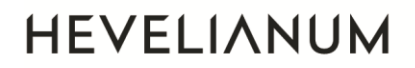

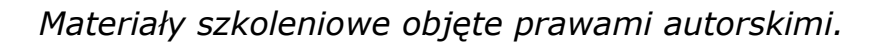

# Skrypt po webinarium

 $\circ$ 

 $\begin{picture}(160,170) \put(0,0){\line(1,0){10}} \put(15,0){\line(1,0){10}} \put(15,0){\line(1,0){10}} \put(15,0){\line(1,0){10}} \put(15,0){\line(1,0){10}} \put(15,0){\line(1,0){10}} \put(15,0){\line(1,0){10}} \put(15,0){\line(1,0){10}} \put(15,0){\line(1,0){10}} \put(15,0){\line(1,0){10}} \put(15,0){\line(1,0){10}} \put(15,0){\line$ 

Liczy się

myślenie!

# SKALA MINECRAFT

### **Autor: Justyna Płatek**

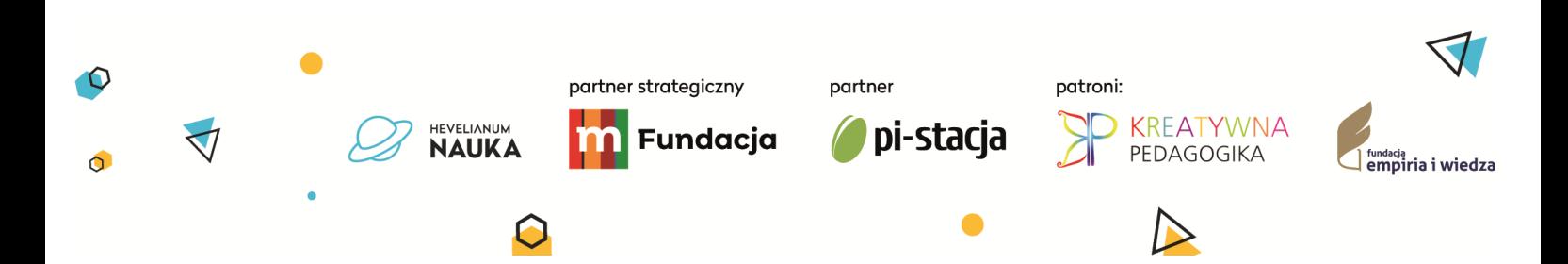

Jest to prosty scenariusz wprowadzający uczniom pojęcie skali. Może być realizowany jako dwa oddzielne spotkania po 45 min każde lub jedna lekcja plus moduł grupowej pracy domowej.

.iczv sie myślenie!

#### **GRUPA DOCELOWA:**

uczniowie klas 4-8

#### **CELE DYDAKTYCZNE:**

- uczeń zna pojęcie skali, jej rodzaje, zna jej zapis,
- uczeń wykorzystuję skalę w zmienianiu wielkości obiektów w grze Minecraft,
- uczeń umie podać przykłady zastosowania skali,
- uczeń poszukuje informacji oraz analizuje je pod względem zastosowania skali.

#### **MATERIAŁY I NARZEDZIA:**

- pracownia komputerowa wyposażona w sprzęt [z tymi parametrami](https://education.minecraft.net/en-us/licensing)  [minimalnymi](https://education.minecraft.net/en-us/licensing) (https://education.minecraft.net/en-us/licensing) oraz zainstalowanym [Minecraft: Education Edition](https://education.minecraft.net/en-us/get-started/download), w wersji darmowej uczeń ma dostępnych 10 logowań, a nauczyciel 25 logowań (jeśli Twoja placówka ma pakiet Office 365 A3 to uczniowie oraz nauczyciel mają nielimitowany dostęp do gry w ramach swoich licencji),
- rzutnik/wyświetlacz,

HEVELIANUM

**NAUKA** 

- kostka do gry,
- kolorowe karteczki samoprzylepne.

### **SPOTKANIE 1 – SKALA WPROWADZENIE**

partner strategiczny

Fundacja

#### **Filmik wprowadzający: co to jest skala? (10 min)**

Nauczyciel prezentuje temat spotkania, pyta się czy uczniowie spotkali się z pojęciem skali i gdzie. Czy wiedzą, po co się stosuje skale i jak ją zapisuje? Cała klasa wspólnie ogląda filmik, który wprowadza do tego pojęcia. <https://www.youtube.com/watch?v=u77UY0LQb4U>

partner

pi-stacia

patroni:

**KREATYWNA** 

amaga<br>amniria i wiedz

PEDAGOGIKA

Nauczyciel informuje, że pojęcie skali przydatne jest do odwzorowywania rzeczywistości m.in. w grach komputerowych. Na dzisiejszej lekcji wykorzystamy znaną uczniom grę – czy domyślają się jaką?

Liczy się myślenie!

Nauczyciel prosi uczniów o ocenienie swojej znajomości gry Minecraft w skali od 1 do 10. Uczniowie zapisują numer na kartce i podnoszą ją w górę. Nauczyciel pyta uczniów uważających się za ekspertów w grze (numery 8,9,10) czy korzystali ze skali tworząc swoje projekty w grze?

Jeśli tak to świetnie! Dziś będzie to robić cała klasa i być może najbardziej zaawansowani gracze pomogą tym bardziej początkującym.

#### **Proste skalowanie w grze – zadanie indywidualne (ok 10 min)**

Nauczyciel prezentuję uczniom kostkę sześcienną do gry. Na potrzeby lekcji przyjmiemy, że kostka odpowiada wymiarom jednego bloku w grze Minecraft. Uczniowie mają w skali 10:1 odtworzyć kostkę do gry (lub jeden jej bok – w zależności od możliwości uczniów). Po skończonej pracy każdy robi sobie zdjęcie w grze ze swoją zeskalowaną kostką.

#### *TWORZENIE PUSTEJ MAPY I ROBIENIE ZDJĘCIA*

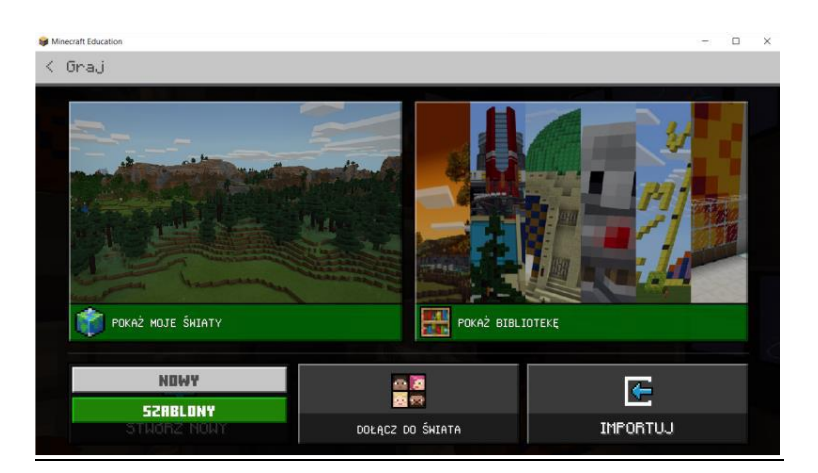

*GRAJ>>STWÓRZ NOWY>>SZABLONY>>BLOKI TRAWY*

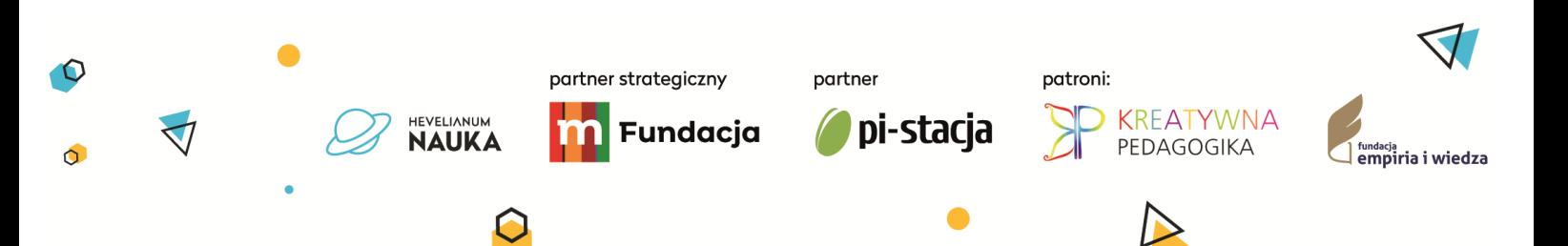

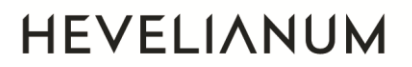

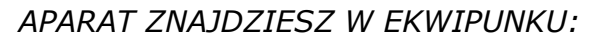

Liczy się myślenie!

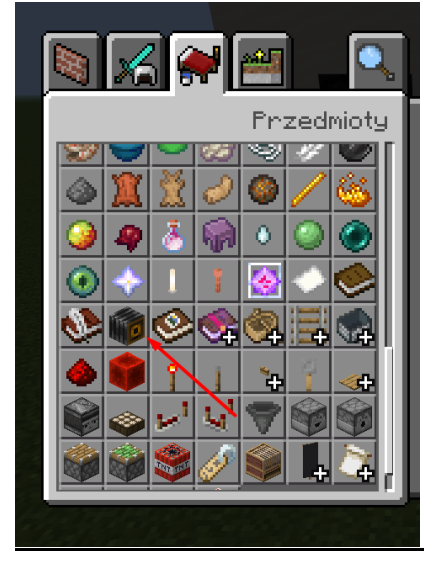

*PRZYKŁADOWE ZDJĘCIE Z WYKONANYM ZADANIEM:*

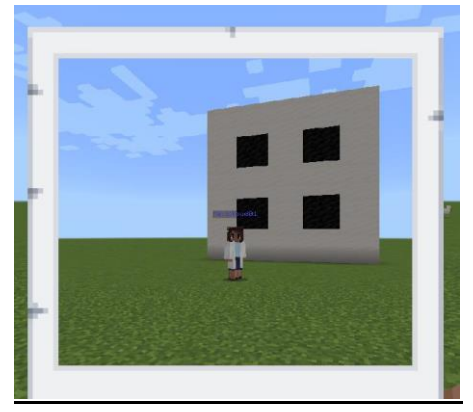

#### **Zadanie zespołowe (20 min)**

Uczniowie na płaskich światach przygotowują proste konstrukcje według własnego pomysłu (składające się z 10-15 jednokolorowych bloków). Obok nich stawiają tabliczkę z zadaniem np. "powiększ budowle w skali 2:1" lub "powiększ budowle w skali 3:1". Należy uprzedzić uczniów aby nie dawali w zadaniach skali powyżej 10:1 ponieważ będzie to zbyt czasochłonne w przebiegu dalszej części ćwiczenia.

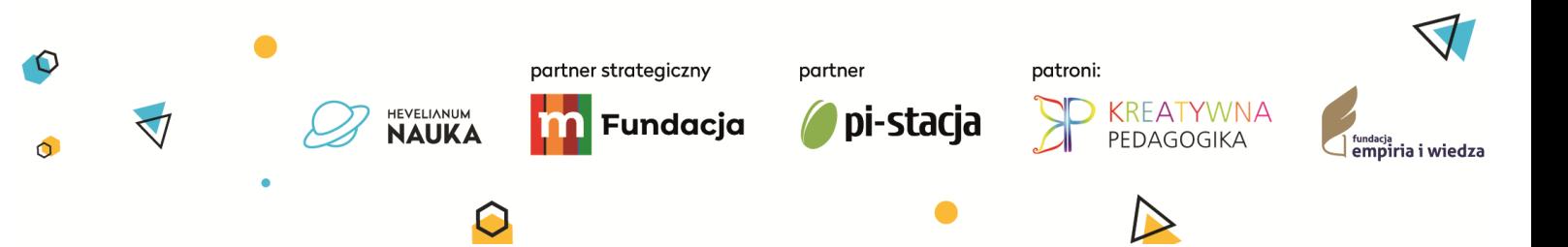

Następnie uczniowie zamieniają się miejscami – przesiadają się do komputera kolegi lub koleżanki obok i odwzorowują konstrukcje zgodnie z zastanym zadaniem na tabliczce. Uczniowie nawzajem sprawdzają swoje realizacje. Na koniec tego etapu realizacji ćwiczenia prosimy uczestników o zapisanie na tabliczce relacji między dwoma obiektami – tym razem z zastosowaniem skali pomniejszającej (czyli jeśli uczeń powiększał obiekt w skali 3:1 to teraz na tabliczce zostawia instrukcję z prośbą o pomniejszenie obiektu w skali 1:3). Po zapisaniu instrukcji – uczestnicy burzą mniejsze konstrukcje Następuje kolejna zamiana miejsc i realizacja prac w skali pomniejszającej.

.iczv sie myślenie!

Po jej skończeniu uczniowie wracają na swoje pierwotne miejsce (te, które zajmowali na samym początku). Czy na ich ekranach jest budowla takiej wielkości w jakiej je stworzyli?

#### **Podsumowanie (5 min)**

Do zbudowanie czego może mi się przydać pojęcie skali przy kolejnej grze w Minecraft? Uczniowie zapisują odpowiedzi na kolorowych samoprzylepnych karteczkach i przyklejają je do tablicy. Nauczyciel odczytuje wypowiedzi.

### **SPOTKANIE 2 – SKALOWANIE W PRAKTYCE**

*Ten materiał może być wykorzystany jako scenariusz do realizacji kolejnej lekcji lub przekazany uczniom do pracy samodzielnej w domu.*

#### **Filmik wprowadzający: jak duży jest świat Minecraft? (5 min)**

Czy wiecie jak duży jest świat Minecraft? Czy jeśli przyjmiemy, że jeden blok w grze ma 1m to cały świat w grze jest większy czy mniejszy niż Ziemia. Cała klasa wspólnie ogląda filmik: <https://www.youtube.com/watch?v=sWGDC5skbqo>

Czy w filmiku zastosowano skalę? Jeśli tak to jaką? Jest to odwzorowanie 1:1 (1m w świecie prawdziwym odpowiada 1m bloku w grze). Dziś będziemy ćwiczyć przenoszenie realnych obiektów do gry z użyciem wiedzy o jego wymiarach.

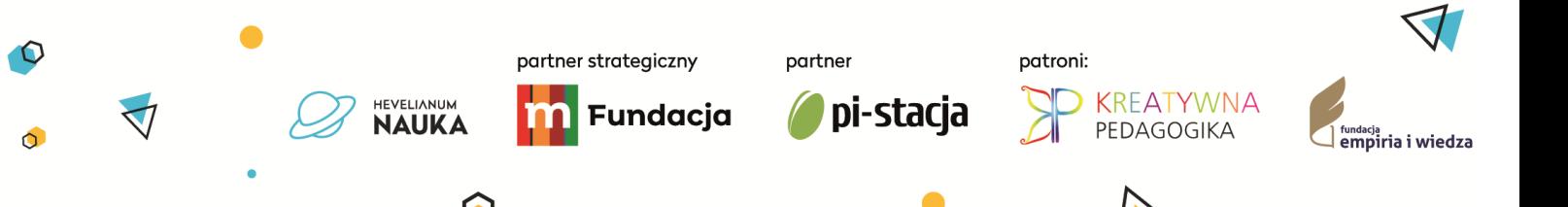

#### **Zadanie grupowe – praca na serwerze (30 min)**

Dzielimy uczniów na grupy 3-4 osobowe. Uczniowie w grupach mają za zadanie ustalić co będą odwzorowywać w Minecraft, mogą też rozlosować projekty rozpisane przez nauczyciela np:

Liczy się

myślenie!

- komórka roślinna,
- Układ Słoneczny.

Po ustaleniu nad czym będzie pracować grupa, uczniowie przystępują do zbierania niezbędnych danych z Wikipedii. Następnie ustalają skalę jaką chcą zastosować w grze (wiemy już, że jeden blok w grze ma wysokość 1m). Następnie uczniowie przystępują do pracy w grze zgodnie z przyjętymi założeniami.

*PRZYKŁADOWA REALIZACJA ZADANIA – KOMÓRKA*:

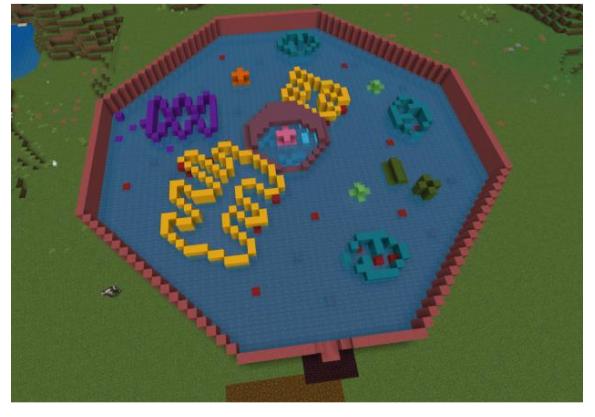

#### *PRZYKŁADOWA REALIZACJA ZADANIA – UKŁAD SŁONECZNY:*

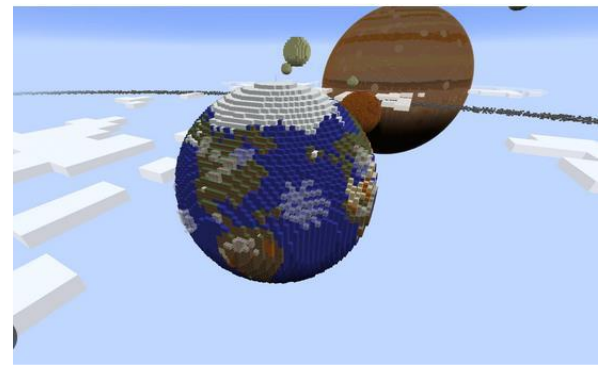

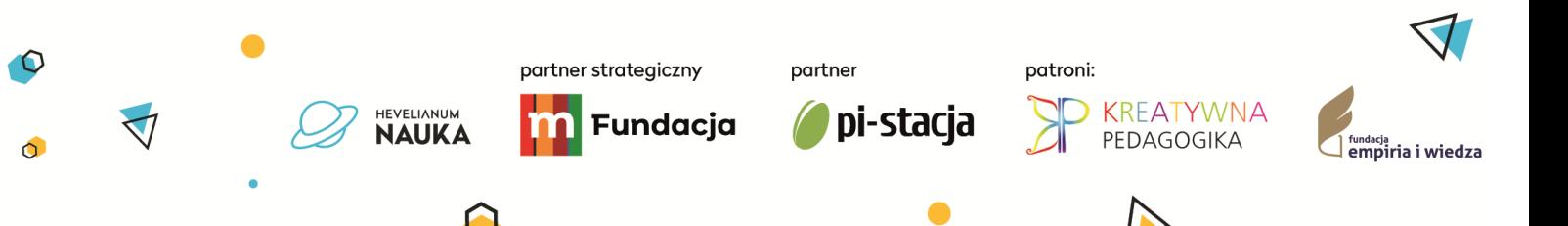

*WEJDŹ DO WYBRANEJ MAPY I UDOSTĘPNIJ ŚWIAT DO GRY WSPÓLNEJ:*

Liczy się

myślenie!

 $\bigcup$ 

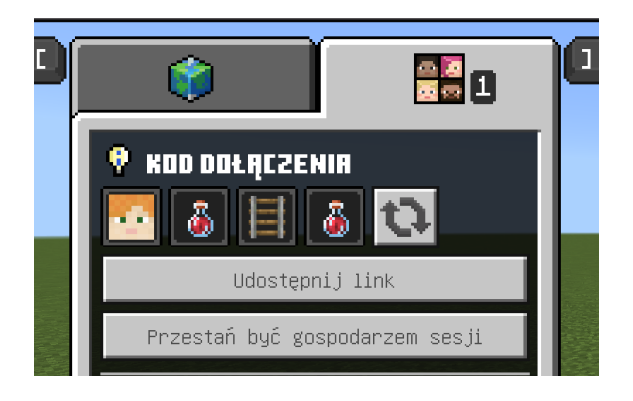

#### KLIKNIJ TU ABY POŁĄCZYĆ SIĘ DO WSPÓLNEJ GRY:

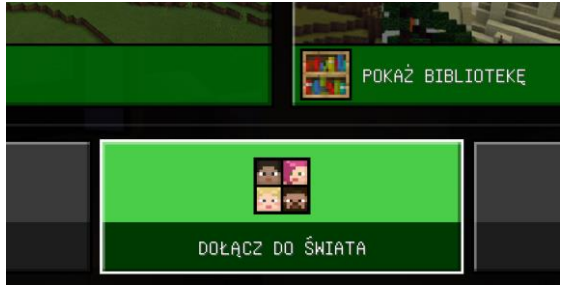

#### **Prezentacja prac i podsumowanie (10 min)**

Każda grupa prezentuje wykonany w grze model i omawia zastosowanie skali w realizacji projektu.

![](_page_6_Picture_7.jpeg)